# **CARA MENJALANKAN PROGRAM**

## **Tampilan Halaman Utama**

Tampilan halaman utama merupakan tampilan yang muncul pada saat pertama kali aplikasi di buka, pada halaman ini terdapat menu home, menu pencarian hotel dan menu login. Berikut ini merupakan tampilan halaman utama dari system dapat dilihat pada gambar dibawah ini:

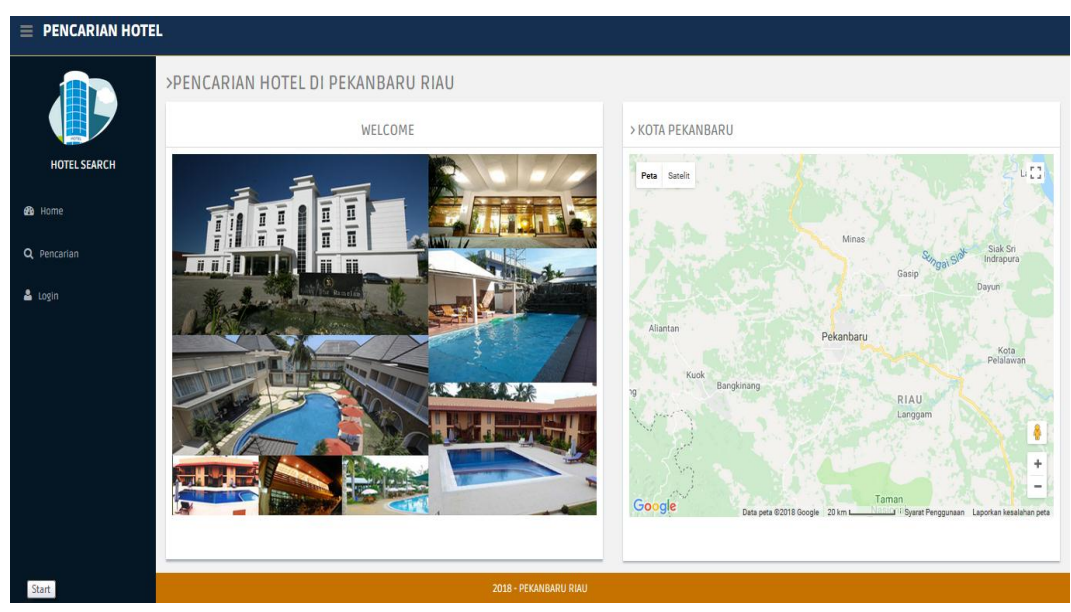

*Tampilan halaman utama system*

Pada saat user atau pengguna mengklik menu cek lokasi maka system akan mendeteksi lokasi anda mengunakan geolocatioan, berikut ini merupakan tampilan halaman cek lokasi anda dapat dilihat pada gambar dibawah ini:

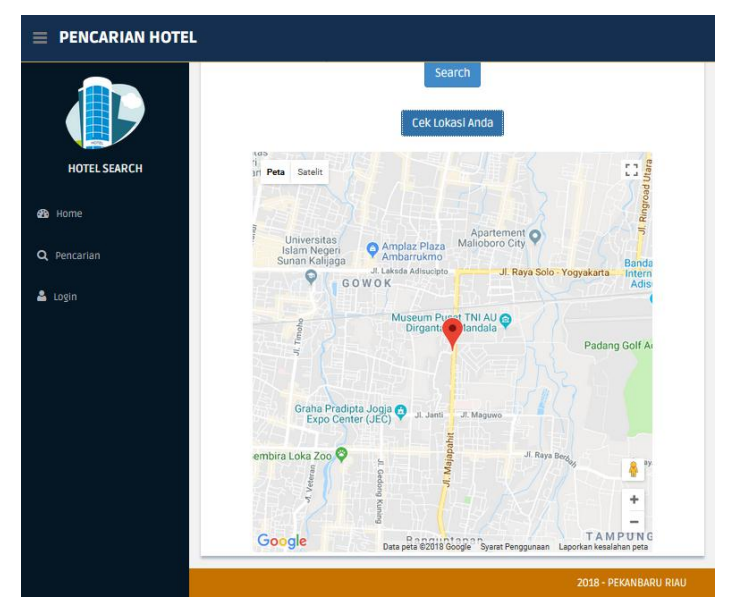

*Tampilan halaman cek lokasi anda*

### **Tampilan Halaman Pencarian**

Tampilan halaman menu pencarian hotel digunakan oleh penguna sistem untuk melakukan pencarian hotel berdasarkan nama daerah dan nama hotel. Pada saat user mengklik menu pencarian yang berada di sebelah kiri maka muncul sub menu yaitu sub menu kota yang ada di wilayah Pekanbaru, dan jika di klik maka akan muncul nama-nama hotel sesuai wilayah daerah yang diinginkan. Berikut ini merupakan tampilan halaman pencarian hotel dapat dilihat pada gambar dibawah ini :

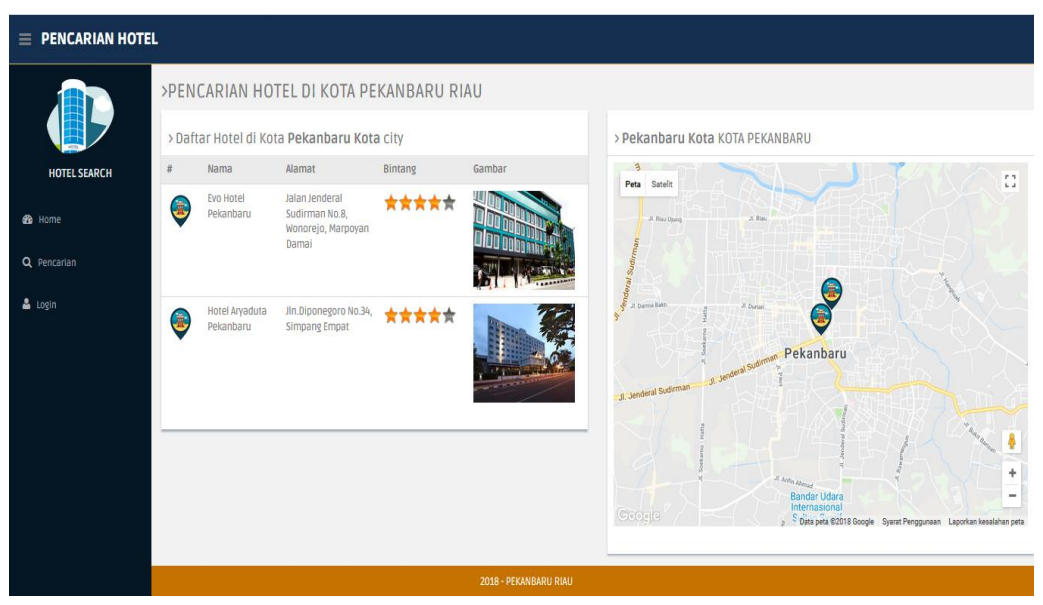

*Tampilan halaman pencarian hotel berdasarkan nama daerah*

Pada halaman pencarian hotel terdapat form pencarian hotel yang mana form ini menampilkan list atau menu pencarian berdasarkan nama hotel. Jika user memilih menu nama hotel maka akan mucul list nama-nama hotel yang ada di Pekanbaru selanjutnya user mengklik menu search maka akan menampilan nama-nama hotel sesuai yang di inginkan. Berikut ini merupakan halaman hasil pencarian hotel berdasarkan nama hotel dapat dilihat pada gambar dibawah ini:

| $\equiv$ PENCARIAN HOTEL |                                         |                                     |                                                                                                    |
|--------------------------|-----------------------------------------|-------------------------------------|----------------------------------------------------------------------------------------------------|
|                          | >PENCARIAN HOTEL DI KOTA PEKANBARU RIAU |                                     |                                                                                                    |
|                          | Nama hotel                              | Hotel Aryaduta Pekanbaru            | > Peta Hotel Aryaduta Pekanbaru                                                                                                    |
| <b>HOTEL SEARCH</b>      | Alamat                                  | Jln.Diponegoro No.34, Simpang Empat | 53                                                                                                    |
|                          | Telphone                                | 28113.                              | Peta Satelit                                                                                                    |
| <b>e</b> Home            | Jenis                                   | Hotel                               |                                                                                                    |
| Q Pencarian              | Harga                                   | Rp200k Sd Rp400k                    |                                                                                                    |
|                          | Bintang                                 | ★★★★★                               |                                                                                                    |
| & Login                  | Keterangan                              | Terletak di Pusat Kota Pekanbaru    | ●                                                                                                    |
|                          |                                         |                                     | Pekanbaru<br><b>Bandar Udara</b><br>Internasional<br>Sultan Syarif<br>Kasim II<br>$\overline{\phantom{a}}$<br>Google<br>Data peta @2018 Google Syarat Penggunaan Laporkan kesalahan peta |

*Tampilan halaman hasil pencarian hotel berdasarkan nama hotel*

Dari gambar diatas terdapat beberapa icon hotel yang muncul pada saat user memilih sesuai kota yang diinginkan. Jika user mengklik salah satu icon hotel pada peta maka akan muncul informasi hotel, menu fasilitas dan menu rute menuju hotel tersebut. Berikut ini merupakan tampilan halaman pada saat icon hotel di klik dapat dilihat pada gambar dibawah ini:

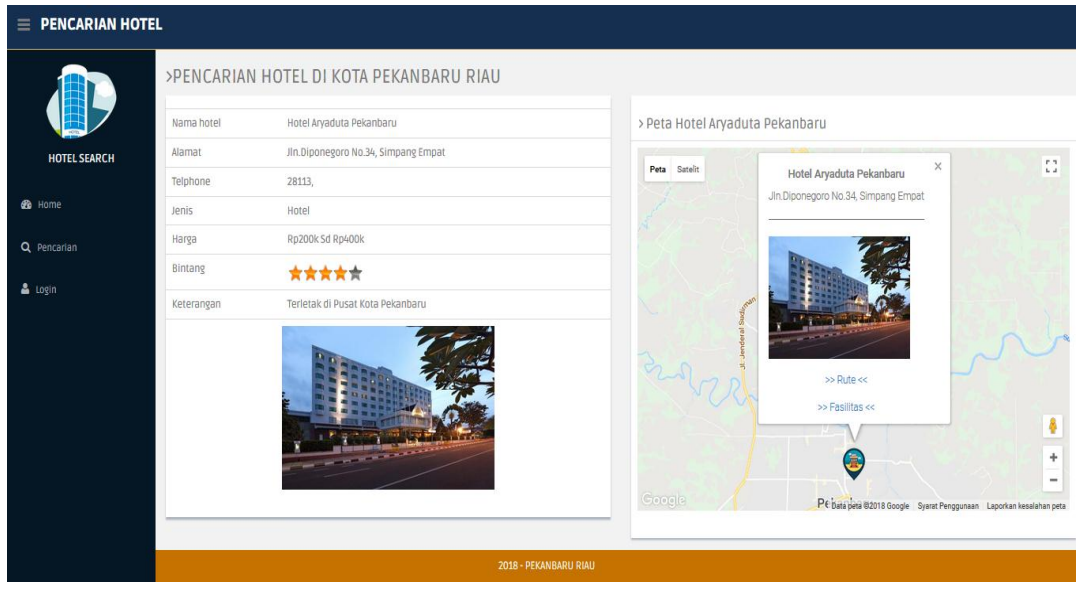

*Tampilan halaman hasil pencarian hotel*

Pada gambar diatas terdapat jendela informasi hotel berupa nama hotel dan alamat hotel. Terdapat pula menu fasilitas, menu fasilitas ini jika diklik maka akan menampilkan informasi fasilitas yang terdapat disekitar hotel berikut ini merupakan halaman informasi fasilitas yang terdapat disekitar hotel dapat dilihat pada gambar dibawah ini:

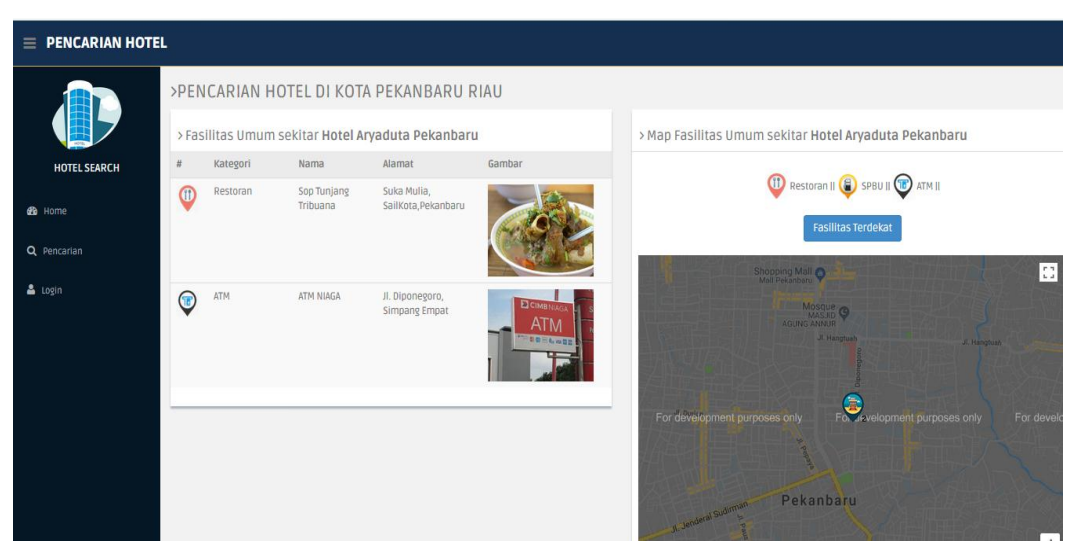

*Tampilan halaman fasilitas yang berada di sekitar hotel*

Dari gambar diatas merupakan halaman informasi fasilitas disekitar hotel berupa fasilitas fasilisas atm dan fasilitas restorant yang bereda di sekitar hotel.

#### **Tampilan Halaman Rute Perjalanan**

Pada setiap hasil pencarian hotel dan fasilitas terdapat menu rute dan jika diklik oleh user maka akan menampilkan informasi rute menuju hotel dan fasilitas yang dituju. Rute menuju hotel yang di tuju dimulai dari lokasi user berada. User juga bisa memulai rute perjalanan dimulai dari hotel menuju fasilitas yang terdekat dengan hotel. Berikut ini merupakan tampilan rute perjalanan dari hotel menuju fasilitas yang berada di sekitar tempat hotel berada dapat dilihat pada gambar dibawah ini:

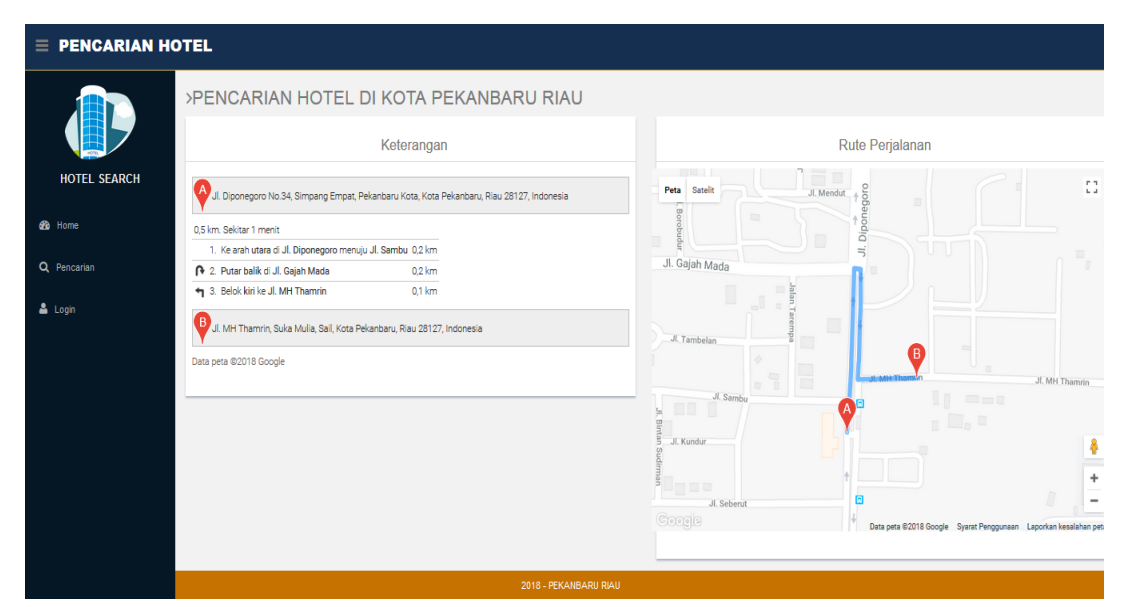

*Tampilan halaman rute perjalanan menuju fasilitas dari lokasi hotel*

### **Tampilan Halaman Pencarian Fasilitas Terdekat**

Pada halaman ini menampilkan informasi fasilitas terdekat. Pada saat user mengklik tombol pencarian fasilitas terdekat maka sistem akan menampilkan informasi fasilitas yang terdekat dengan hotel berada. Berikut ini merupakan halaman informasi pencarian fasilitas terdekat dapat dilihat pada gambar dibawah ini:

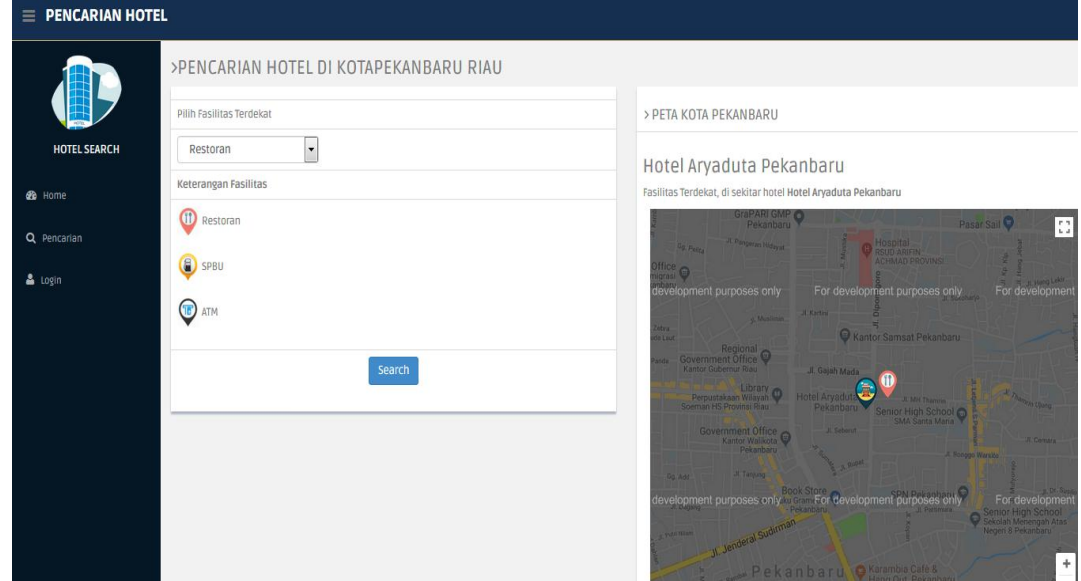

*Tampilan halaman pencarian fasilitas terdekat*

Dari gambar diatas dapat dilihat informasi fasilitas terdekat dengan hotel. User dapat memilih kategori fasilitas yang terdekat dengan hotel dengan memilih menu fasilitas yang diinginkan. Berikut ini potongan skrip program dari tampilan halaman pencarian fasilitas terdekat.